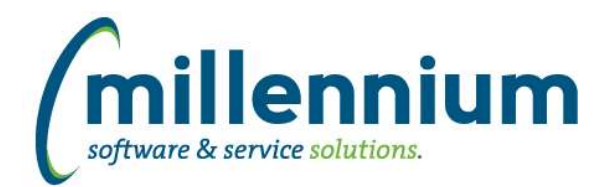

# *FASTAR*

## **Case: 43487 Add "Today" dynamic filter for As At Date control on ATB Customer report**

To allow for the ATB Customer report to create useful Pinned Reports, a "Today" dynamic filter has been created for the As At Date control (press the FX button to use it).

# **Case: 43931 Add security to "Re-print Invoices for a Customer" and "Receipt(s) for Invoice No."**

These reports can now be rolled out to de-centralized External User and/or External Super User groups if desired.

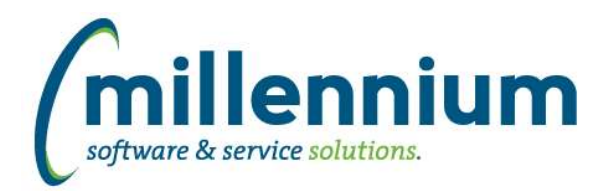

# *FASTBUDGET*

## **Case: 42557 Approval favorites**

If an approver was favorited in the past but is no longer a valid selection then we will display the option as yellow and make it not clickable. The approver remains in the list and visible in case this approver is still valid for another application (ex. FAST JV or FAST WebReq) but it can be removed by the user if no longer needed.

### **Case: 43179 Create Benefit by Class**

Added new Employee Class option for calculating Benefits. This requires MCSL to manually update logic so if you want to enable this please send us a customer support case.

#### **Case: 43385 Add Employee Class filters and columns**

Add Employee Class filters and columns to Development Entry Increase and Development Mass Delete screens.

### **Case: 43904 Error if Locn column disabled and Index is used for data entry**

When entering a line on either the Budget Transfer screen or the Development Entry screen, if the Locn field was turned off and an Index (ACCI) was entered a silent error would occur.

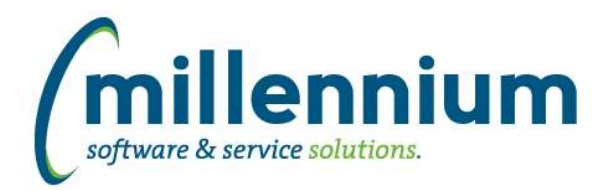

# *FASTFINANCE*

## **Case: 43105 Pick code/hierarchy level in Filter Options**

On the Summary by Hierarchy reports, a new filter called "Level" has been added to the Filter Options tab. This will be kept in sync with the level selection controls on the Report Results tab (up and down arrows in the top left corner) so it can be set from either location.

This new filter allows users to select the level before the report executes for the first time, where as before they would have to execute the report once and then change the level after. This also allows the level to be set/overwritten through a Dashboard Filter.

### **Case: 43107 Make Fund.Fin.Mgr and Orgn.Fin.Mgr available for use as Dashboard Filters**

Fund. Fin. Mgr. and Orgn. Fin. Mgr. filters can now be used on Dashboards.

### **Case: 43679 Copying an Alternate Hierarchy**

When copying an Alternate Hierarchy from the Alternate Hierarchy Administration screen, the structure of the hierarchy was not getting copied over. The system was only copying the name and security roles then creating a default structure. This has been fixed to work as expected now.

#### **Case: 43787 Can't add Alerts, News, or Links on Finance Homepage**

Fixed a bug that was preventing administrators from adding Alerts, News or Links to the Application Info tab on the Finance Homepage.

## **Case: 43843 Error on Refresh Log report**

Fixed a bug, when 'Include Archive?' was selected while running the Refresh Log report (in Finance only), the report would not execute successfully.

## **Case: 43919 Allow Pinned Reports on Transaction Detail - Balance Sheet**

Fixed an issue on the Transaction Detail - Balance Sheet where running a Pinned Report would generate an error.

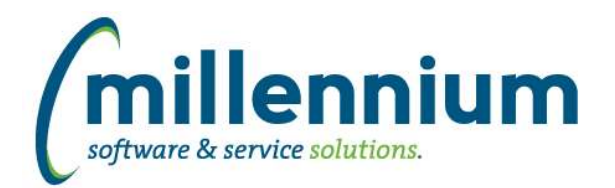

# *FASTHR*

# **Case: 43599 Add cash\_ind to Payroll Earn Dist**

Add Cash Ind to Payroll Earn Detail and add additional filters to report including Pay ID, Pay Number and Cash Indicator

## **Case: 43721 HR security model not using selected field name**

Fixed a bug when using the JLC security model and only using an employee number, if you selected an ID field that was not named "internal\_id" it would not work.

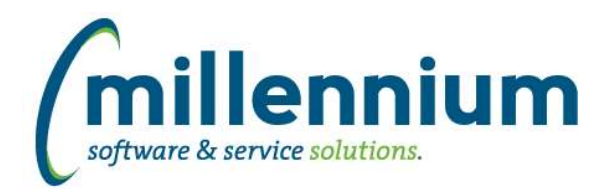

# *FASTJV*

# **Case: 43534 Approval favorites**

If an approver was favorited in the past but is no longer a valid selection then we will display the option as yellow and make it not clickable. The approver remains in the list and visible in case this approver is still valid for another application (ex. FAST Budget or FAST WebReq) but it can be removed by the user if no longer needed.

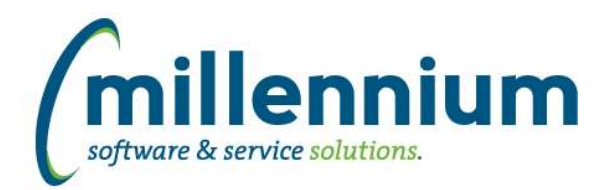

# *FASTPCARD*

## **Case: 43880 Don't hide locked accounts from Account Overview report**

Accounts that are locked but that still have current transactions in the billing cycle (ex. transactions from earlier in the cycle before the card got locked) will now correctly show up on the Account Overview report.

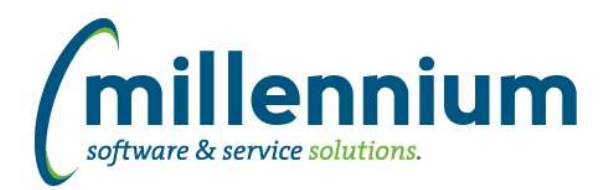

# *FASTSTUDENT*

### **Case: 39184 Create listing of ungraded courses**

A new page that will list courses where all students who are registered with a code deemed eligible to be included in enrollment have not yet been graded. The report can be run from a warehouse or live data if the user has access to live data reporting.

## **Case: 43438 Add Diploma Address Nation Description to Degrees Granted report**

New column Diploma Nation Desc has been added to Degrees Granted report within the Convocation menu.

#### **Case: 43512 Change query behind Faculty Workload Details report for consistency**

Changed this report to use same query used in new Course Planning functionality. There should be no change in data returned from this particular report.

#### **Case: 43594 New stage, warehouse table, dynamic filter procedure for Contract Rules**

The following are now available: STAGE\_STVCNTR stage table, SYNFACULTY\_CONTRACT\_RULES warehouse table, and a new filter procedure called 'Faculty Contract Rule Codes'.

#### **Case: 43625 Stage, Warehouse, and filter procedure for Faculty Workload Rule Codes**

The following are now available: STAGE\_STVWKLD stage table, SYNFACULTY\_WORKLOAD\_RULES warehouse table, and a new filter procedure called 'Faculty Workload Rule Codes'.

#### **Case: 43733 Add standard client overrides to SYNSCHEDULE warehouse table**

Added new standard overrides to warehouse table rule to reduce client-specific customizations.

#### **Case: 43969 Add option to include Preferred first name on Class List, Student Images PDF**

Configuration Setting 615 has been added, allowing you to include Preferred Name on the Class List, Student Images PDF report. This setting is set to 'N' by default. To turn this option on, change setting to 'Y'.

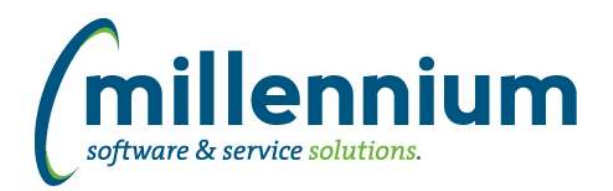

# *FASTWEBREQ*

## **Case: 43535 Approval favorites**

If an approver was favorited in the past but is no longer a valid selection then we will display the option as yellow and make it not clickable. The approver remains in the list and visible in case this approver is still valid for another application (ex. FAST Budget or FAST JV) but it can be removed by the user if no longer needed.

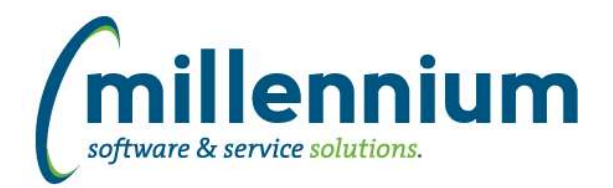

# *Global Changes That Affect All Applications*

### **Case: 43405 Excel Import does not work on Dynamic Procedures screen**

Users can now export from and import to the Dynamic Procedures screen (i.e. to move them from TEST to PROD).

#### **Case: 43783 Client Warehouse issue - long select statements**

If the select statement used to build a client warehouse table exceeded Oracle's listagg maximum length, the creation of a new client table would error out. This case changes how the insert statement is being built to accommodate long select statements.